# HISD Information Technology

### How to Set Up Your Voicemail:

Press the [MESSAGES] button on your telephone Enter the passcode [135246#] You will be prompted to **[record your name]** You will be prompted to [enter a new greeting] (optional) You will be prompted to replace the temporary password [135246#] with a new password Follow the prompts until the system indicates you have completed this process

## Need technology assistance?

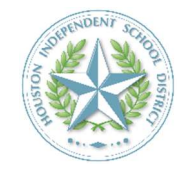

 Houston ISD Service Desk Phone: 713-892-SERV (7378) https://servicedesk.houstonisd.org

Note: The only way to reset your voicemail pin is by contacting the Service Desk

## HISD Information Technology

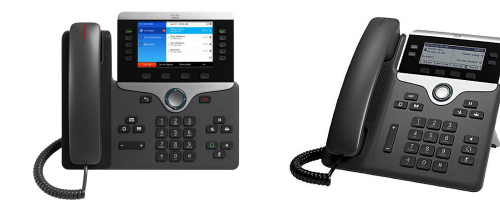

#### Accessing Your Voicemail

**Option 1: Access your Voicemail from your** phone by pressing the message button on your VoIP phone. Enter your PIN and press #.

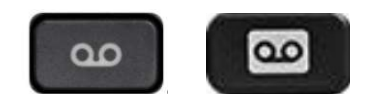

Option 2: If you are calling from another VoIP phone within HISD Press Message button and then \*, When prompted "enter your ID" which is your phone extension and then press # Enter your PIN and press #.

Option 3: If calling from an outside line; Dial 7135569690 from any outside phone, press \*, When prompted "enter your ID" dial your extension and press #; Enter your PIN and press #.

#### Voicemail Main Menu

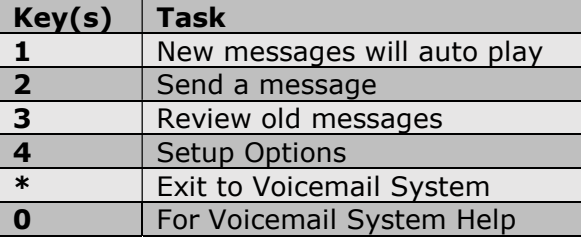

#### New Message Prompts:

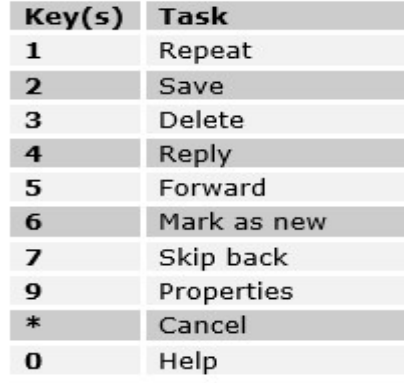

Review Old Message Prompts: Saved Messages:

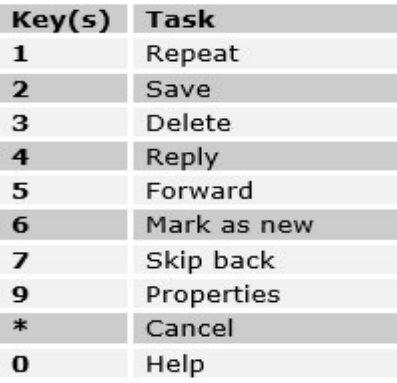

#### Deleted Messages:

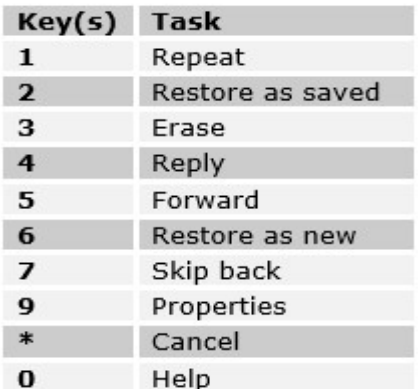

#### To Delete Permanently:

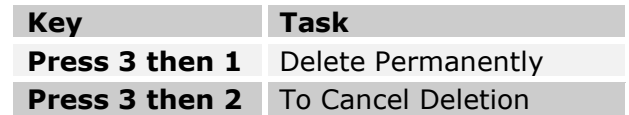

#### Voicemail Setup Options

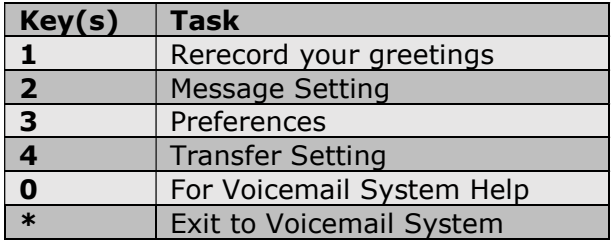

#### Message Settings:

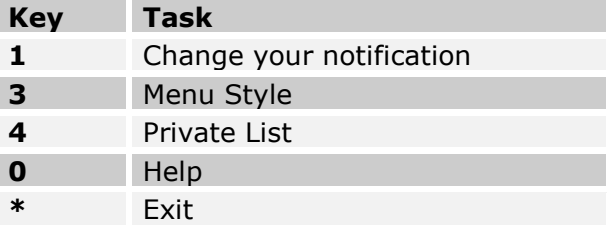

#### Preferences:

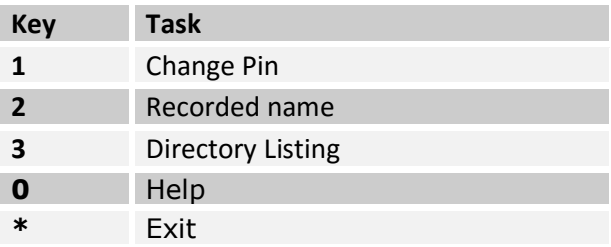

#### Transfer Settings:

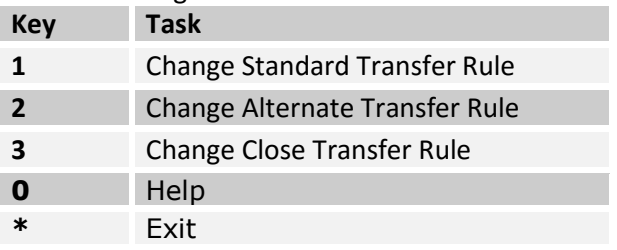